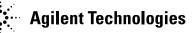

## Agilent Medalist i3070 07.00pf Software Package

Software Release Date: July, 2007 System Requirements: Agilent Medalist i3070 or Test Development PC Controller Requirements: Windows PC Operating System: Microsoft Windows XP Software Requirement: Agilent Medalist i3070 07.00p Patch Requirement: NA

This Software Patch may be installed only on MS Windows systems with i3070 07.00p software release. It can be installed on systems with i3070 Test System Software or i3070 Development Software.

The installer will automatically check for 07.00pc general patch and automatically uninstall it if it is present in the system.

The installer will automatically check for 07.00sd, 07.00se site specific patches and automatically uninstall them if they are present in the system.

The Software Update must be installed by the administrator login (or a login with administrator privileges).

If you have ScanWorks 3.7 or any previous version installed on your machine. Please uninstall them prior to installing 07.00p/07.00pf.

## To install the 07.00pf Software Update on Windows systems running the i3070 software:

- 1. Save Agilenti3070\_07.00pf.exe file to disk.
- 2. Close all open programs.
- 3. Go to the directory in which the file was saved and Double-click on Agilenti3070\_07.00pf.exe.
- 4. Follow the Install Shield instructions for installation.
- 5. To validate that the software installed correctly, bring up a Korn Shell window. On the menu bar, click START then click Programs then click Agilent ICT then click Korn Shell. In

the Korn Shell window, type version and return. The software revision "Patch i3070 07.00pf 0307 WN. released on July 2007" should display at the end of the output.

6. Delete the Agilenti3070\_07.00pf.exe.

## Agilent Medalist i3070 07.00pf Software Release Bulletin

This is a Software Patch for Agilent Medalist i3070 07.00p for Windows.

You must already have version i3070 **07.00p** on your computer before you install the 07.00pf software patch.

If you have ScanWorks 3.7 or any previous version installed on your machine. Please uninstall them prior to installing 07.00p/07.00pf.

Software patch 07.00pf includes all fixes in 07.00pc, 07.00sd and 07.00se. Please see the description of the fixes included in 07.00pc below.

Software patch 07.00pf also addresses these issues:

| Change Request<br>Identification | Description                                                                                                    |
|----------------------------------|----------------------------------------------------------------------------------------------------|
| CR28953                          | i3070 mux : With the "operator" login configured to launch the TCM interface. E.g. tcm.INVOKE, the "program monitor" key (F4) allows a local operator-type (part of the AgilentICTOperators group) account to successfully login. This has been Fixed. |
| CR29063                          | i3070 mux/unmux : If a resistor is defined as a jumper on another version,<br>the Engineer Debug Interface it still executes it as resistor test, thus<br>causing error. This has been fixed.                                                          |
| CR29068                          | i3070 mux: Backtrace routines in 3070 testplan generated prior to 07.00p cause syntax error when loading in i3070. This has been fixed.                                                                                                    |
| CR29070                          | i3070 mux/unmux : Tests are not marked permanent in the test order file<br>even if indicated as permanent in Engineer Debug Interface. This has been<br>fixed.                                                                                         |
| CR29098                          | i3070 mux: Unable to load the test program in Operator interface, Engineer Debug interface if there is access ports statement in board config file. This has been fixed.                                                                               |
| CR29166                          | i3070 mux/unmux :The i3070 browser uses wrong origin to display fixture                                                                                                    |

|         | graphic display on certain test programs. This has been fixed.                                                                                                    |
|---------|----------------------------------------------------------------------------------------------------|
| CR29204 | i3070 mux/unmux : Loading a test program on Engineer Debug Interface will flag an error for device if it is in the fixture file that is not in the board file. This has been fixed.                                                                                                  |
| CR29205 | i3070 mux : Loading a test program in the Engineer skin will cause a valid test to be marked as skip in the test order, if the test was not in the testplan. (Eg. Some tests are using a passing variable or in called in custom "test until pass" subroutine.) This has been fixed. |
| CR29260 | i3070 mux/unmux: "dps" statement can not disconnect multi-group DUT power supplies in a "dps" statement. eg: i3070 tesplan executes statement 'dps 3, 2, 8', only dut ps 2 is disconnected, dut ps 3 & 8 are still connected. The "dps" statement now works correctly.               |
| CR29262 | i3070 mux/unmux : Shorts test hangs or takes a very long time to complete execution. This has been fixed.                                                                                                    |
| CR29323 | i3070 mux: Unable to extract a 3070 cvt file due to an error while running IPG. The error message: "Existing fixture files of the board are not correct. Please verify them before test development". This has been fixed                                                            |
| CR29337 | i3070 mux: Flash ISP out of memory for large files. This has been fixed.                                                                                                    |
| CR29340 | i3070 mux/unmux : Operator GUI cannot buffer bar code scan information for panelized board under testing. This has been Fixed.                                                                                                    |
| CR29342 | i3070 mux/unmux : Invalid Phantom shorts test failures were reported after installing 07.00sd patch. This has been fixed.                                                                                                    |
| CR29424 | i3070 mux/unmux : Internal error while compiling BSDL files. This has been fixed.                                                                                                    |

## Agilent Medalist i3070 07.00pc Software Release Bulletin

This was an earlier Software Patch for Agilent Medalist i3070 07.00p for Windows. The fixes for this patch is included in Agilent Medalist i3070 07.00pf for Windows.

| Change Request<br>Identification | Description                                                                                                    |
|----------------------------------|----------------------------------------------------------------------------------------------------|
| CR27832                          | User Interface can display <npm> tested data now</npm>                                                                                   |
| CR27992                          | The Operator and Engineer UI for UnMux system will function normally and not freeze during DUT board test                                |
| CR28155                          | Summary report is now provided to show number of pins tested during iVTEP/NPM autodebug                                                  |
| CR28286                          | Placement problem of Mint Pin and cross-hair if only Bank 1 is used to develop the board has been fixed                                  |
| CR28464                          | The command "ipg ; scanworks" doesn't take too long to complete now                                                                      |
| CR28489                          | Scanworks PCI-400 dgn test 11019 doesn't give a false failure now                                                                        |
| CR28749                          | Calibration values for Mux'ed hybrid pin cards are now loaded at boot time                                                               |
| CR28853                          | The engineer debug UI will start to refresh the UI within two seconds after running VTEP/iVTEP autodebug on large device with many pins. |
| CR28854                          | Improved performance of auto-Optimizer for analog test                                                                                   |
| CR28855                          | Expand license Perl script to break license files into individual file entry                                                             |
| CR28884                          | i3070: Display Graphic for testjet/vtep is now shown                                                                                     |
| CR28899                          | i3070: Can "Add guard" or "Select Guard" and Run for panelize board now                                                                  |

Software patch 07.00pc addresses these issues: